## **Advice on Presenting Your Kubify ePoster**

Thank you to everyone for completing your ePosters! All ePosters are now live in the NASS Showcase here: <a href="https://my.ltb.io/#/showcase/nass">https://my.ltb.io/#/showcase/nass</a>. Onsite, attendees will access your presentations by opening their phone's camera and scanning the QR code.

We thought this might be a good time to share with you some tips on presenting your ePosters, since this is a new format.

## Tips on presenting your ePoster during your Poster Grand Rounds session

- The NASS Showcase will be the home screen on the presentation podiums. Simply select your session (Day AM/PM Color Theater) and "Preview Stack" icon of your presentation to quickly pull up your work in a new browser tab. We will have simple instructions on each podium as a reminder. When you are finished, just close the presentation tab within the browser (not the entire browser).
  - o To select session:

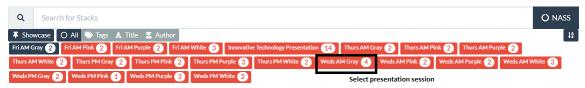

Preview Stack button to access presentation:

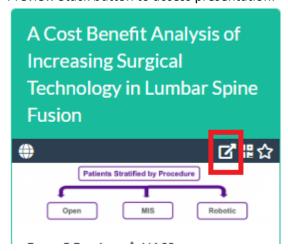

• **Just give the highlights**. You have limited time during your Poster Grand Rounds presentation, so be judicious with how you share your work. How you present is up to you, per usual, since Poster Grand Rounds sessions do not have Moderators.

- <u>Tell</u> people what else they can find inside your ePoster but do not show them all of this, you will not have time. You'll spend more time clicking around than highlighting the important parts. Remind attendees that they can view, favorite, and interact with the presentation simply by scanning its QR code.
- **Practice**. Presenting with these ePosters is new, so please try it out beforehand. If you have questions, you can come to Speaker Information Center (outside Skyline Ballroom W375ab) and ask Barb Schimke.

And please check that you have everything you need for your presentation in your ePoster and that it works as you expect. There are very short guides on our support website that show you how to preview your ePoster in a web browser and how to view it in action on a smartphone.

Be sure to tell us about your experiences of creating and presenting the ePosters with the new format!

We look forward to seeing you in Chicago!

Thanks, Barb

Barb Schimke, Education Assistant
NASS | www.spine.org
7075 Veterans Blvd | Burr Ridge, IL 60527
T 630-230-3665 | F 630-230-3765

Key Links
Help and support pages
http://support.ltb.io/faq/

Install Learning Toolbox app on your phone
Google Play Store
Apple App Store